## UCOP\_CAN PROGRAMMER NAPYDC839GF13

AF930 定義体用 マイコンパック

対象マイコン MB91F522F

マイコンパック取扱説明書

横河ディジタルコンピュータ株式会社

## 改訂履歴

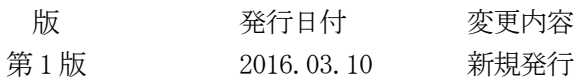

#### おことわり

- 1)本書の内容の全部または一部を、無断転載することは禁止されています。
- 2)本書の内容は、改良のため予告なしに変更することがあります。
- 3)本書の内容について、ご不審な点やお気付きの点がございましたらご連絡ください。
- 4)本製品を運用した結果の内容の影響につきましては、3)に関わらず責任を負いかねますので ご了承ください。

© Yokogawa Digital Computer Corporation. All Rights Reserved. Printed in Japan

# 目次

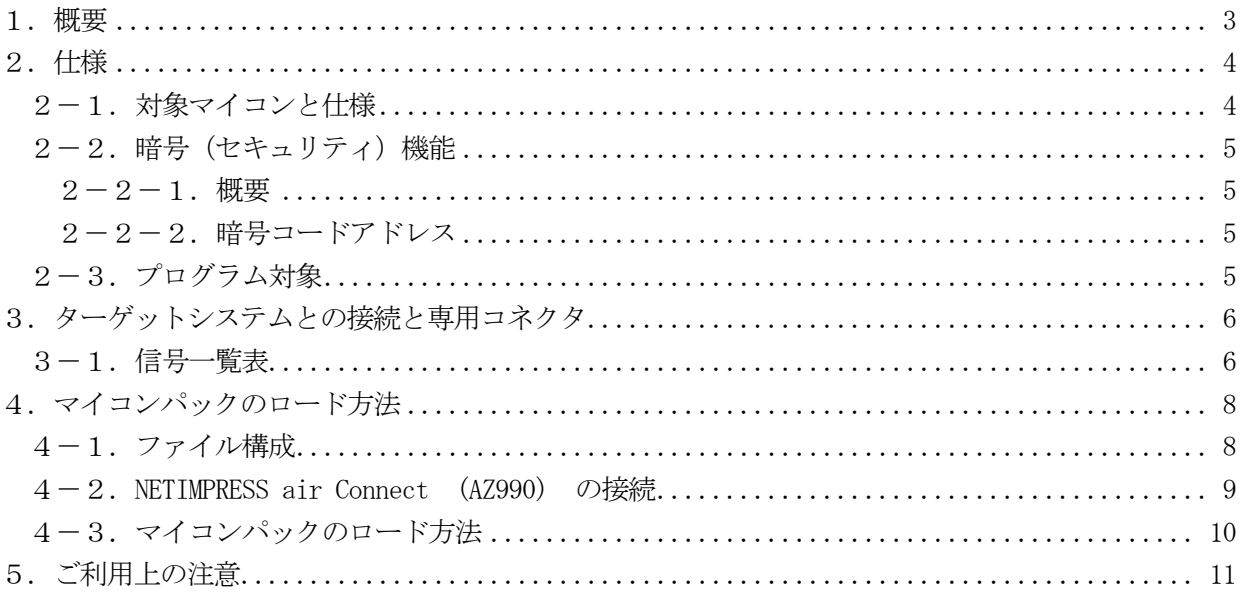

#### <span id="page-3-0"></span>1.概要

NAPYDC839GF13は、AF930用の定義体 NAPYDC839G用のマイコンパックと なっており、CYPRESS製:MB91F522Fを対象としたパラメータテーブルになっておりま す。

その他のマイコンへの対応については、弊社または代理店へお問い合わせください。 本マイコンパックをご使用できる定義体は、下記のとおりになっております。

> 【 対応定義体 】 NAPYDC839G

【 対象ライタ】 AF930

#### < ご注意 >

本マイコンパックは、所定の定義体との組み合わせでのみ使用可能です。

所定の定義体以外との組み合わせでは、使用しないで下さい。

マイコンパック取扱説明書には、マイコンパック固有の取り扱い上の注意事項が記されていますので、 ご利用にあたっては、必ず取扱説明書をお読みください。

本マイコンパックをAF930に設定するには、AZ990(NETIMPRESS air Con nect:Windows上で動作)を使用します。

AZ990のご利用方法については、AF930の操作マニュアル(プログラマ編)をご参照ください。

マイコンパックのロード方法につきましては、第4章をご参照ください。

尚、ご不明な点がございましたら、弊社または代理店へお問い合わせください。

<span id="page-4-0"></span>2.仕様

<span id="page-4-1"></span>2-1.対象マイコンと仕様

特に記載なき項目は、AF930標準に準じます。

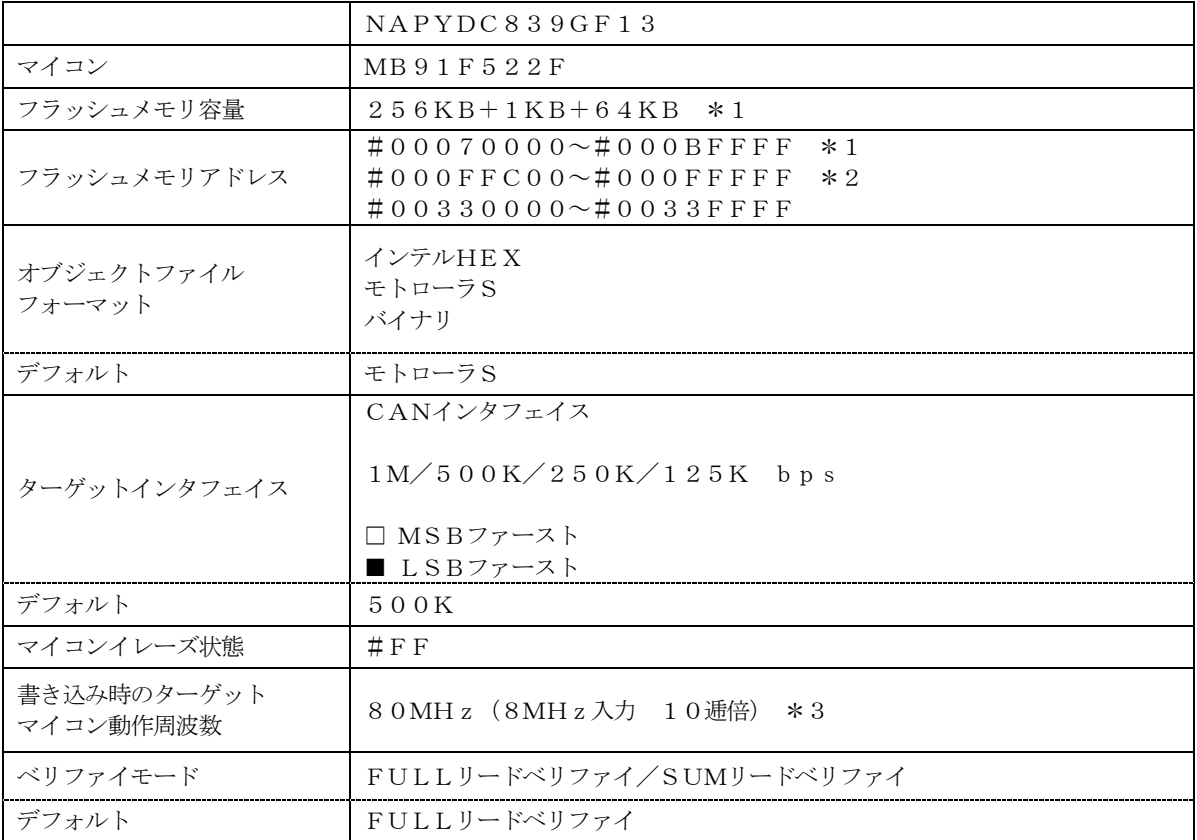

IPR、IBL等の説明については、技術資料TR-NAPYDC839GF13をご参照下さい。

\*1:#00070000~#00073FFFのフラッシュメモリ領域は、

IPR/IBL領域となります。

IPR、IBLの説明については、技術資料TR-FCx39S2F13をご参照下さい。

\*2:#000FFC00~#000FFFFFはベクタテーブル領域になります。

\*3:動作周波数によっては、誤差が大きく設定できないCANボーレート値があります。

<span id="page-5-0"></span>2-2.暗号(セキュリティ)機能

<span id="page-5-1"></span> $2-2-1.$  概要

本定義体には、暗号を送信する機能があり、ターゲットマイコンには、暗号を受信・解読する機能が組 み込まれています。

暗号を送信することで不正なデータ書き込み、及び読み出しを防ぐことができます。

また、暗号はデバイスファンクション実行時に毎回、マイコン側に送信され、暗号がチェックされます。 暗号機能の利用法は、NAPYDC839G フラッシュマイコンプログラマ用定義体 インストラクシ ョンマニュアルをご参照ください。

<span id="page-5-2"></span>2-2-2.暗号コードアドレス

本マイコンパックの暗号コードは、以下の範囲で7バイトの以上の連続したデータとして配置すること になっております。

【 暗号コード配置可能領域 】

#000BF000~#000BFFFF

<span id="page-5-3"></span>2-3.プログラム対象

NAPYDC839GF13のプログラム対象範囲は、

#00074000~#000BFFFF

と、なります。

また、上記以外のフラッシュメモリ領域

 $#000700000$   $\rightarrow$   $#00073$  FFF

#00330000~#0033FFFF

は、アクセス禁止領域で、#00070000~#00073FFFについてはあらかじめ CANリプログ用のブートプログラム(IPR/IBL)を書き込んでおくエリアとなります。

## <span id="page-6-0"></span>3.ターゲットシステムとの接続と専用コネクタ

### <span id="page-6-1"></span>3-1.信号一覧表

本マイコンパックをご利用頂いた場合のコネクタの信号表を示します。

| pin              |                   |                          |     |
|------------------|-------------------|--------------------------|-----|
| No               | Signal Name       | definition               | I/0 |
| 1                | RESERVED          | 予約済み信号線です。接続しないでください     |     |
| 2                | <b>RESERVED</b>   | 予約済み信号線です。接続しないでください     |     |
| $\left(3\right)$ | VBAT              | ユーザー電源入力 (airの駆動用電源)     |     |
| 4                | <b>RESERVED</b>   | 予約済み信号線です。接続しないでください     |     |
| 5                | <b>RESERVED</b>   | 予約済み信号線です。接続しないでください     |     |
| (6)              | ACC_TRG_IN        | ACC トリガー信号 (VBAT レベル)    |     |
| $\overline{7}$   | <b>RESERVED</b>   | 予約済み信号線です。接続しないでください     |     |
| 8                | <b>RESERVED</b>   | 予約済み信号線です。接続しないでください     |     |
| 9                | <b>SBD</b>        | K-LINE 通信の入出力信号          | I/0 |
| (10)             | SGND              | シグナル GND                 |     |
| .1 D             | CANH1             | CAN 通信用の CAN_High (Ch1)。 | I/0 |
| (12)             | CANL1             | CAN 通信用の CAN_Low (Ch1)。  | I/0 |
| 13               | <b>RESERVED</b>   | 予約済み信号線です。接続しないでください     |     |
| 14               | CANH <sub>2</sub> | CAN 通信用の CAN_High (Ch2)。 | I/0 |
| 15               | CANL <sub>2</sub> | CAN 通信用の CAN_Low (Ch2)。  | I/0 |

AZ915 (別売りケーブル)をご利用頂いた場合のターゲットプローブコネクタ端の信号表を示しま す。

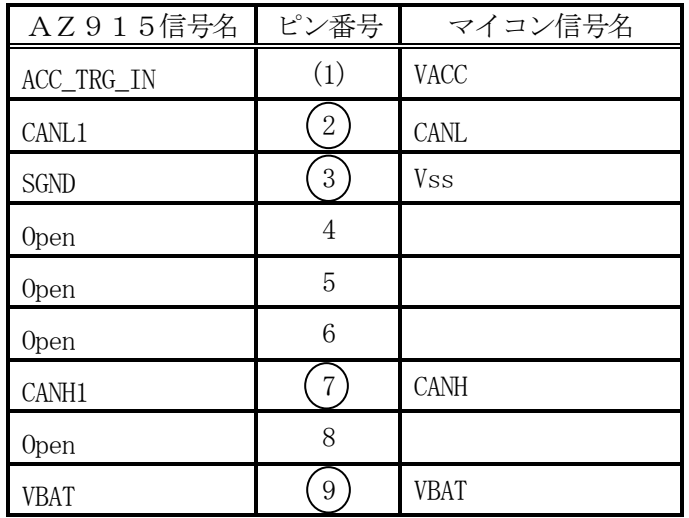

ターゲットプローブ信号表

○は、必ず接続頂く信号線です。

( ) の信号については必要な時のみ接続してください。

reserved の信号については、本定義体では不使用の信号ですが、

制御を行っていますので、絶対にターゲットシステムの回路には接続しないでください。

3-2.代表的な接続例

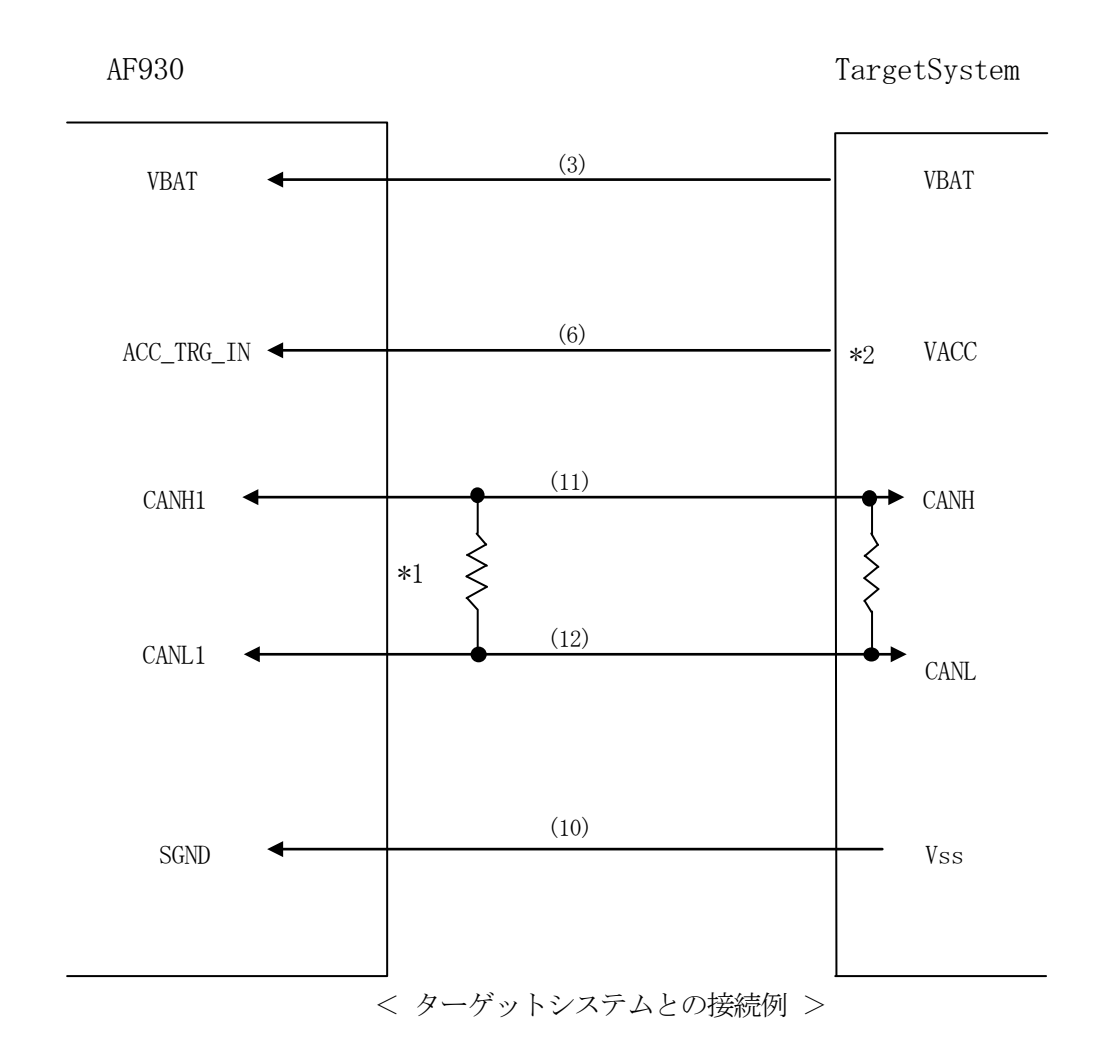

- \* 1 AF930はターミネータを内蔵していません。 CAN バス両端に適切なターミネータを設置してください。
- \* 2 r Entry 時に使用します。

<span id="page-8-0"></span>4.マイコンパックのロード方法

<span id="page-8-1"></span>4-1.ファイル構成

本マイコンパックをご利用いただくにあたって、事前に以下のファイルをご用意ください。 弊社提供ファイル

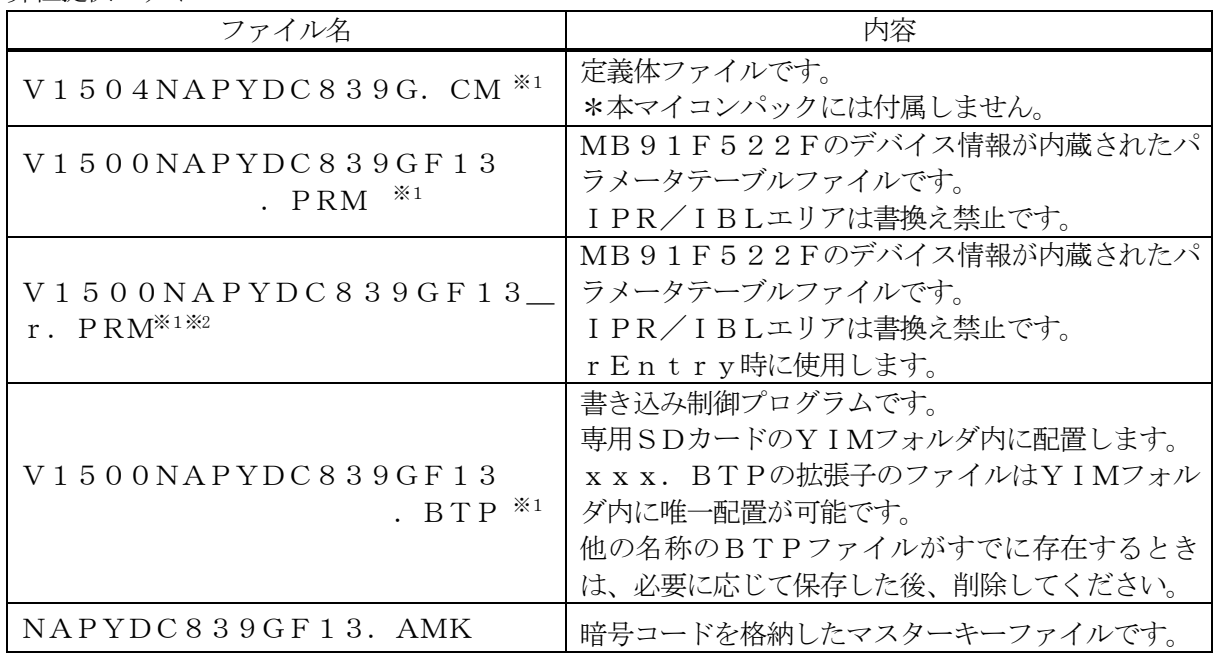

※1 「V」の後の数字はファイルバージョンを表します。 各ファイルは予告無くバージョンが上がる場合があります。

お客様にご用意いただくファイル

| ファイル名       | 内容                       |
|-------------|--------------------------|
| Object. xxx | プログラムするオブジェクトファイルです。     |
|             | バッファRAM不正変化検出用のファイルです。   |
| Object. YSM | 詳細はAF930のインストラクションマニュアルを |
|             | ご参照ください。                 |
|             | 暗号コードを格納したキーファイルです。      |
| Object. KEY | 詳細は定義体インストラクションマニュアルをご参照 |
|             | ください。                    |

<span id="page-9-0"></span>4-2.NETIMPRESS air Connect (AZ990) の接続 AZ990は、パーソナルコンピュータ (Windows環境)上で動作いたします。 パーソナルコンピュータとAF930をUSBケーブルで接続します。 AF930には、ターゲットマイコン用の定義体を実装しておきます。

AF930に実装された SD カードにマイコンパックをロードすることとなります。

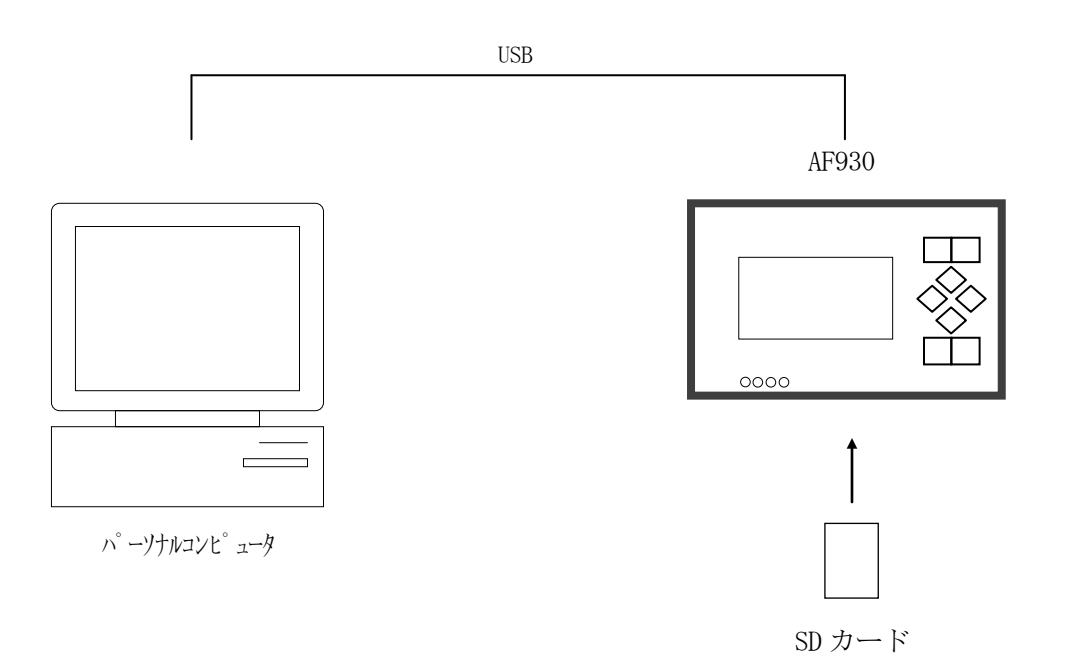

<span id="page-10-0"></span>4-3.マイコンパックのロード方法

マイコンパックのロードは、AZ990で行います。

ロード機能は、【 File Operation】画面の【 Parameter Download 】 の機能を使用し、YIMフォルダへのロードを行います。

パラメータロード機能を選択いたしますと、パラメータテーブルを選択する画面が表示されますので、 マイコンパックを選択し、実行してください。

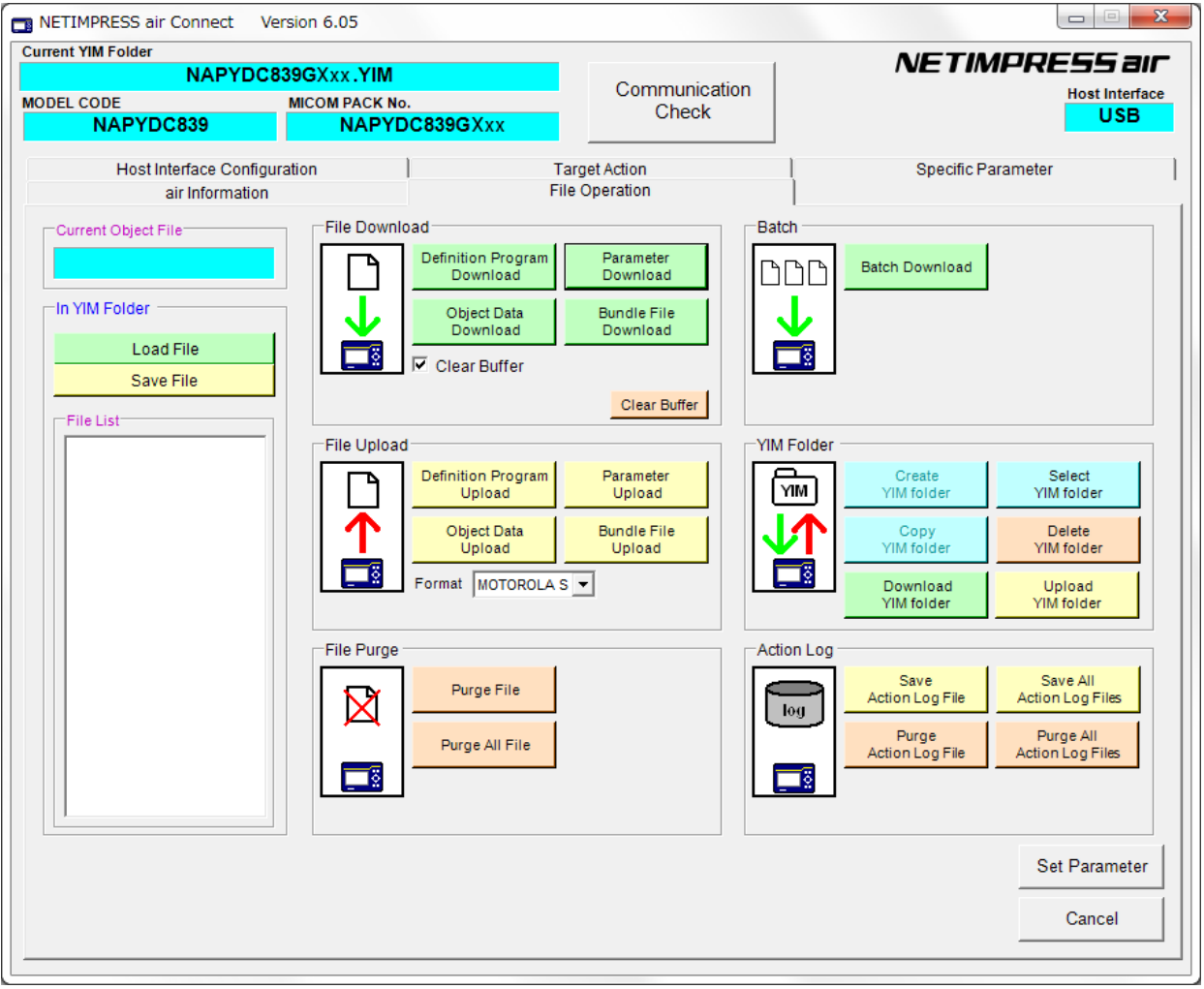

※ イメージ図です。(実際の画面とは異なることがあります。)

### <span id="page-11-0"></span>5.ご利用上の注意

①本マイコンパックは、弊社AF930 フラッシュマイコンプログラマ専用のマイコンパックです。 弊社、AF930フラッシュマイコンプログラマ以外ではご使用にならないでください。

②本マイコンパックは指定されたフラッシュマイコン専用のものです。

- 他のマイコンへの書き込みには、書き込みを行うマイコン専用のマイコンパックをご利用ください。 マイコンとマイコンパックとの対応を誤って使用すると、ターゲットシステムを破壊する恐れがあり ます。
- ③SDカードは、絶対にイニシャライズ(フォーマッティング)しないでください。イニシャライズさ れますと、SDカード内の定義体(コントロールプログラム)も消去されてしまいます。
- ④デバイスファンクション又は、ファンクション実行中には、SDカードの脱着は、行わないでくださ  $V_{0}$

SDカードアクセス中に、脱着してしまいますとSDカード内の定義体を破壊する恐れがあります。

⑤フラッシュマイコンプログラマは、定義体・マイコンパックを実装した状態で動作します。